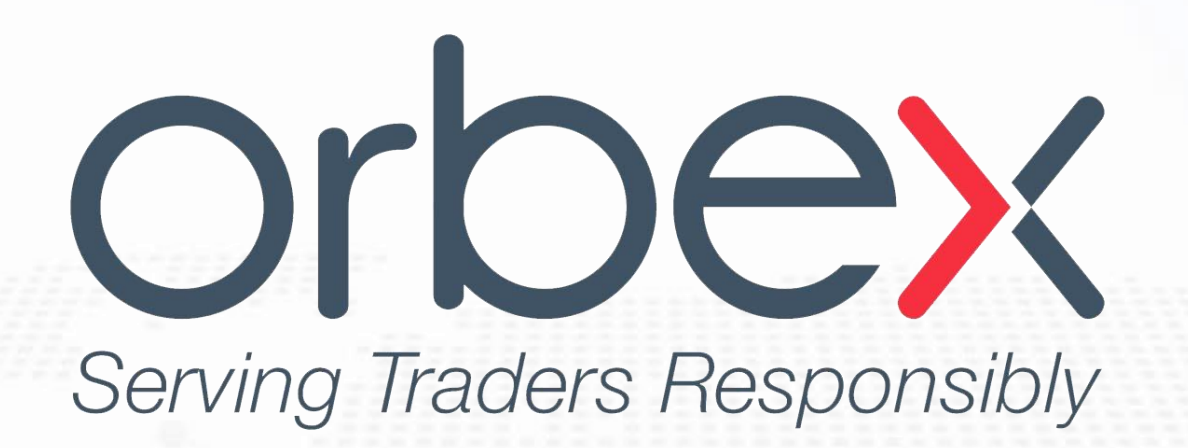

**برای ورود و ثبت نام در بروکر Orbex ابتدا از طریق لینک زیر، وارد سایت این بروکر شوید:**

**[ورود به سایت بروکر اوربکس \)](https://orbexforex.com/?login=916798)کلیک نمایید(**

**در صورت باز نشدن لینک از VPN استفاده کنید** 

**اطالعات خواسته شده را با انگلیسی وارد کنید.**

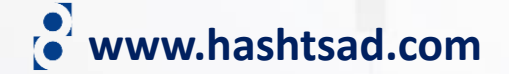

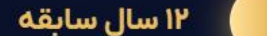

جوايز اوربكس مجوزها و رگوله ها

orbex

يشتيبانى سرمايه گذارى تحليل و آموزش درباره ما معامله

ورود

# روی دکمه زیر کلیک کنید

تازه وارد هستم من را راهنمایی کنید

- قابلیت ترید روی سهام آمریکا، اروپا و بریتانیا  $\oslash$
- ⊙ اجرای سریع معاملات (۵۰۰۳ ثانیه) با همکاری شرکت One Zero و Meta Quotes
	- اسپرد از صفر پیپ  $\oslash$ 
		- ⊙) پشتیبانی فارسی ۲۴/۵

شروع به ثبت نام

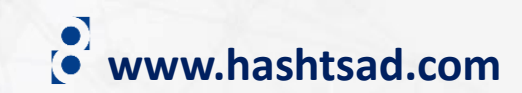

عضويت

# ثبت نام حساب اوربکس

تجارت با یک کارگزار جهانی قابل اعتماد، دارای مجوز و تنظیم از سال ۲۰۱۱

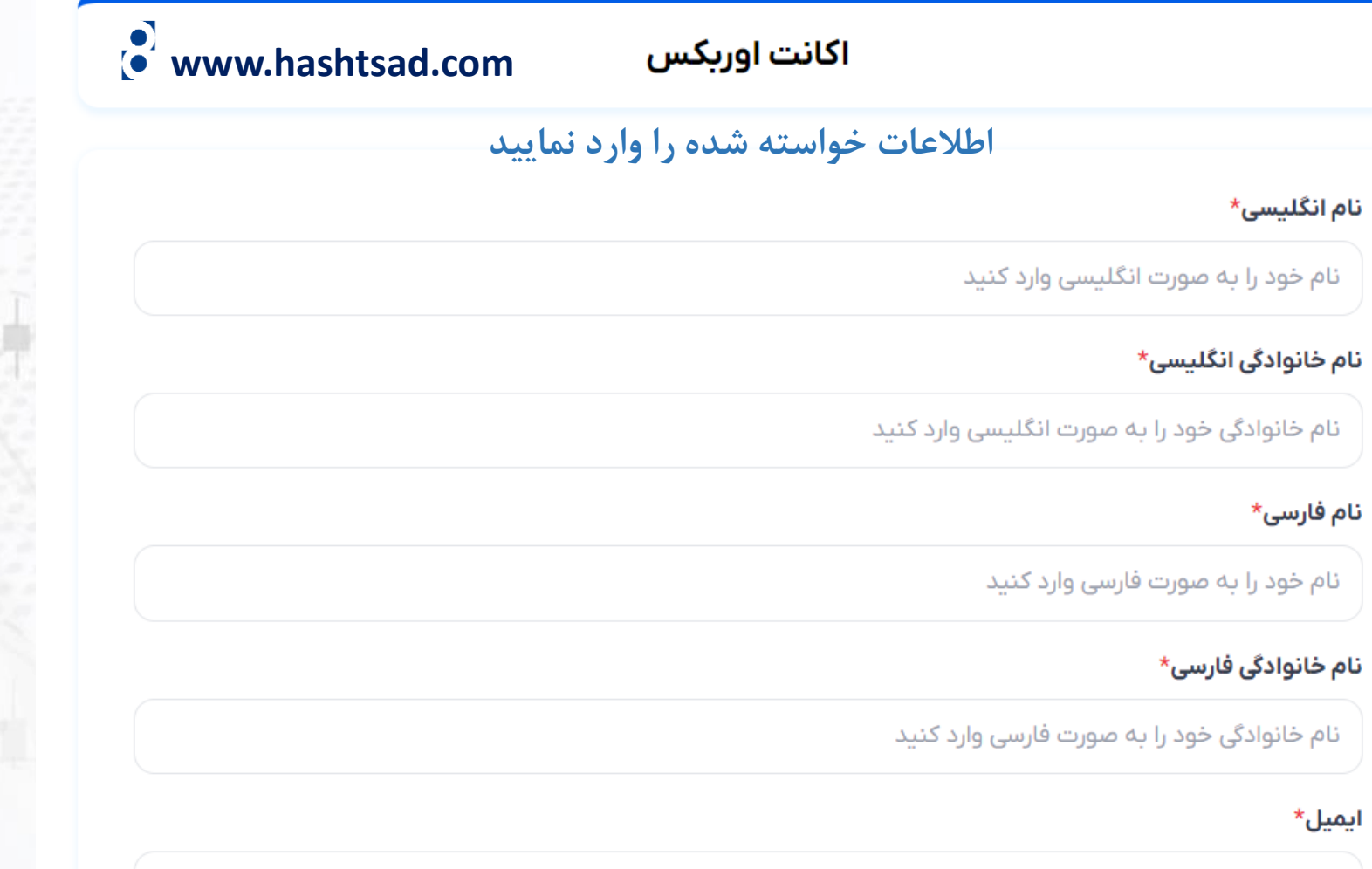

ایمیل خود را وارد کنید

### o www.hashtsad.com اطلاعات خواسته شده را وارد نمایید

کشور\*

◊ ایران

### شماره همراه\*

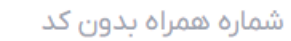

### رمز عبور

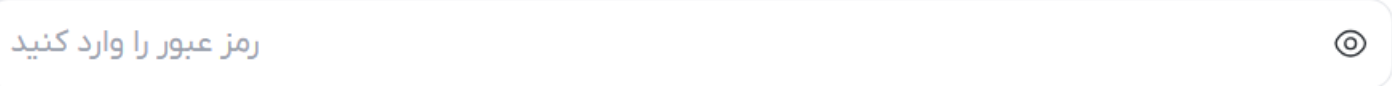

### تكرار رمز عبور

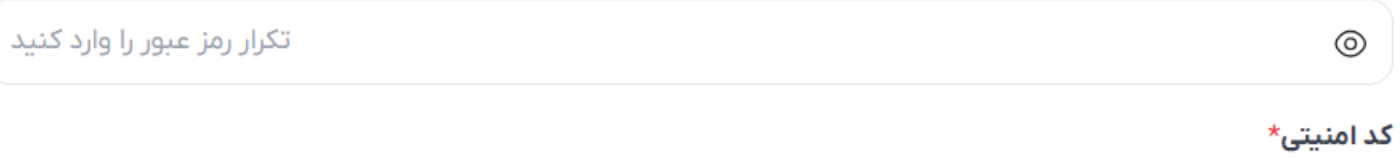

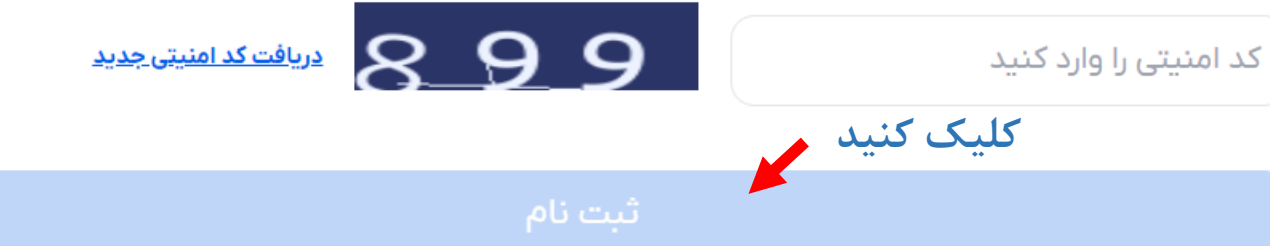

### با ارسال، تأیید میکنید که **شرایط و ضوابط** ما را خواندهاید، درک کردهاید و با آن موافقت کردهاید

ما از حریم شما حفاظت می کنیم. ما اطلاعات شما را با هیچ کس دیگری نمی فروشیم یا به اشتراک نمی گذاریم.

من هشدار شما را در مورد اینکه Forex و Contract for Differences ممکن است محصولات مناسبی برای من نباشند، تایید می کنم، اما همچنان می خواهم به درخواست خود ادامه دهم. من تأیید می کنم که خطرات مرتبط با تجارت CFD فارکس را درک می كنم

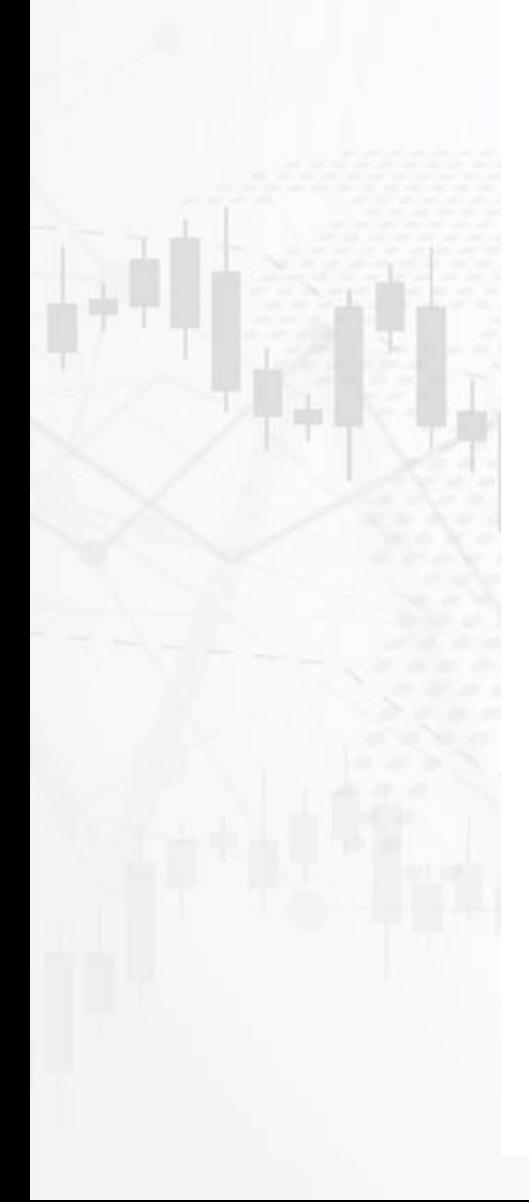

 $+9<sub>A</sub>$ 

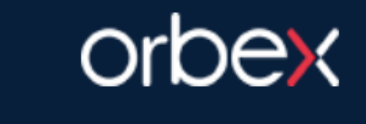

# **www.hashtsad.com 1 2**

## گرامی majidfcb11@gmail.com,

ضمن سیاس از ٹبت نام شما در اور بکس فار سی، لاز م به ذکر است که اساس کار ٍ ما مشتر ی مدار ی است. **ایمیل ارسالی از طرف**  بر ای تابید ایمیل و فعال ساز ی بنل اور یکس فارسی، بر روی لینک زیر کلیک کنید **بروکر را باز کرده و** 

> https://orbexforex.com/mail-verify?token=EZrj1uKCQOMKfLruDNuswx2tW6zf7rf 1698245335

orbex به اوربکس خوش آمدید

**4**

**روی لینک روبرو** 

**کلیک کنید**

برای دسترسی به پنل کاربری لطفا ایمیل و رمز عبور خود را وارد کنید

# ايميل

majidfcb11@gmail.com رمز عبور  $\circledcirc$ **کلیک کنید کلیک کنید**<u>فراموشی رمز عبور</u> ورود به پنل کاربری

# با تشکر از شما برای ثبت نام در اوربکس

لطفا ایمیل خود را جهت فعال سازی حساب بررسی کنید و لینک دریافتی جهت فعال سازی را کلیک کنید

لطفا قبل از ورود به سایت حتما عملیات فعال سازی را انجام دهید

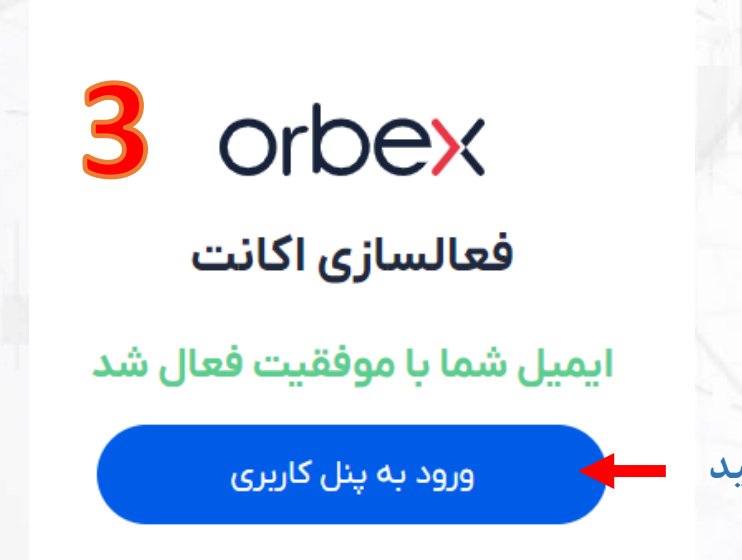

<u>ثبت نام در اوریکس</u>

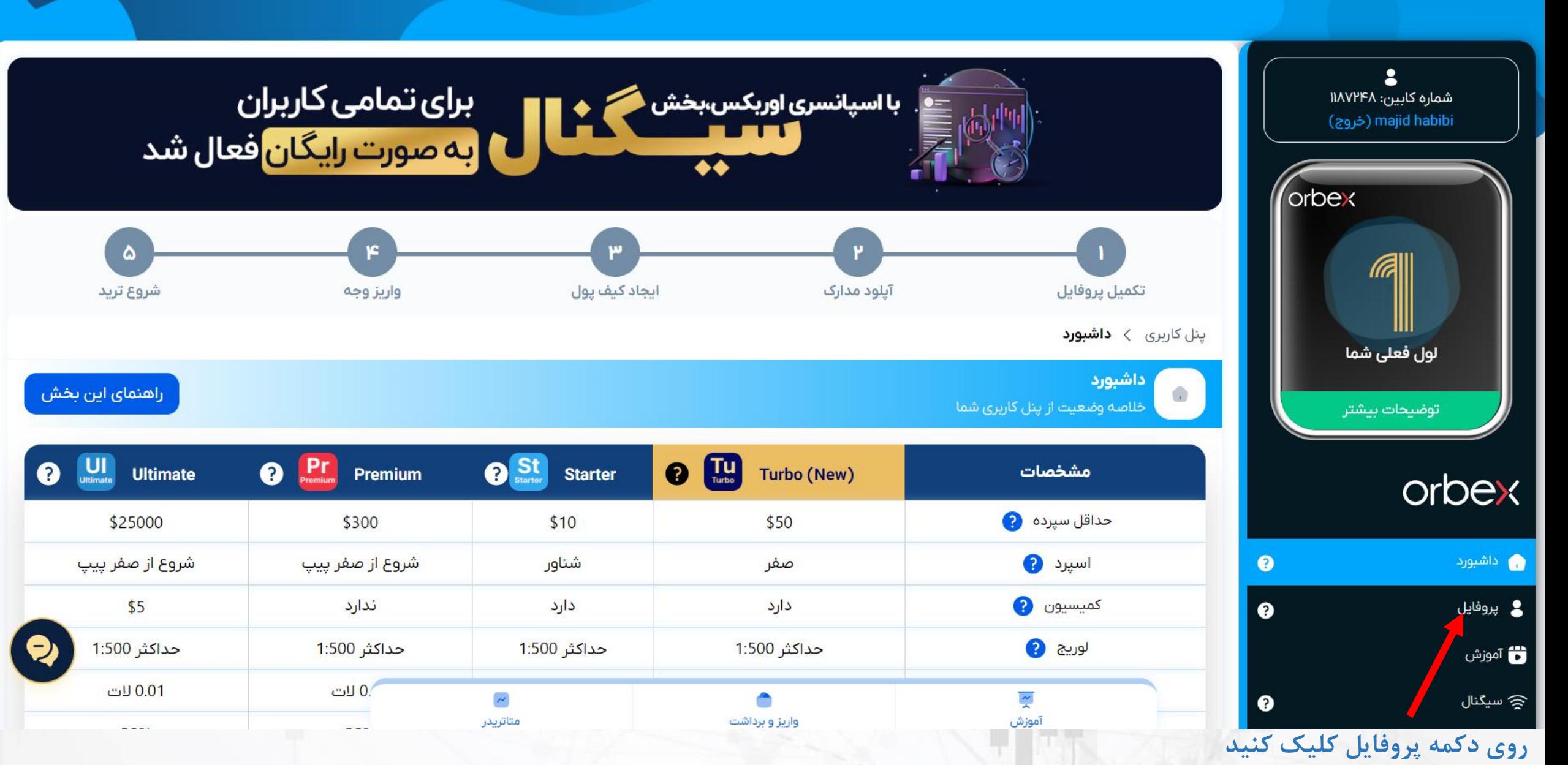

**www.hashtsad.com**

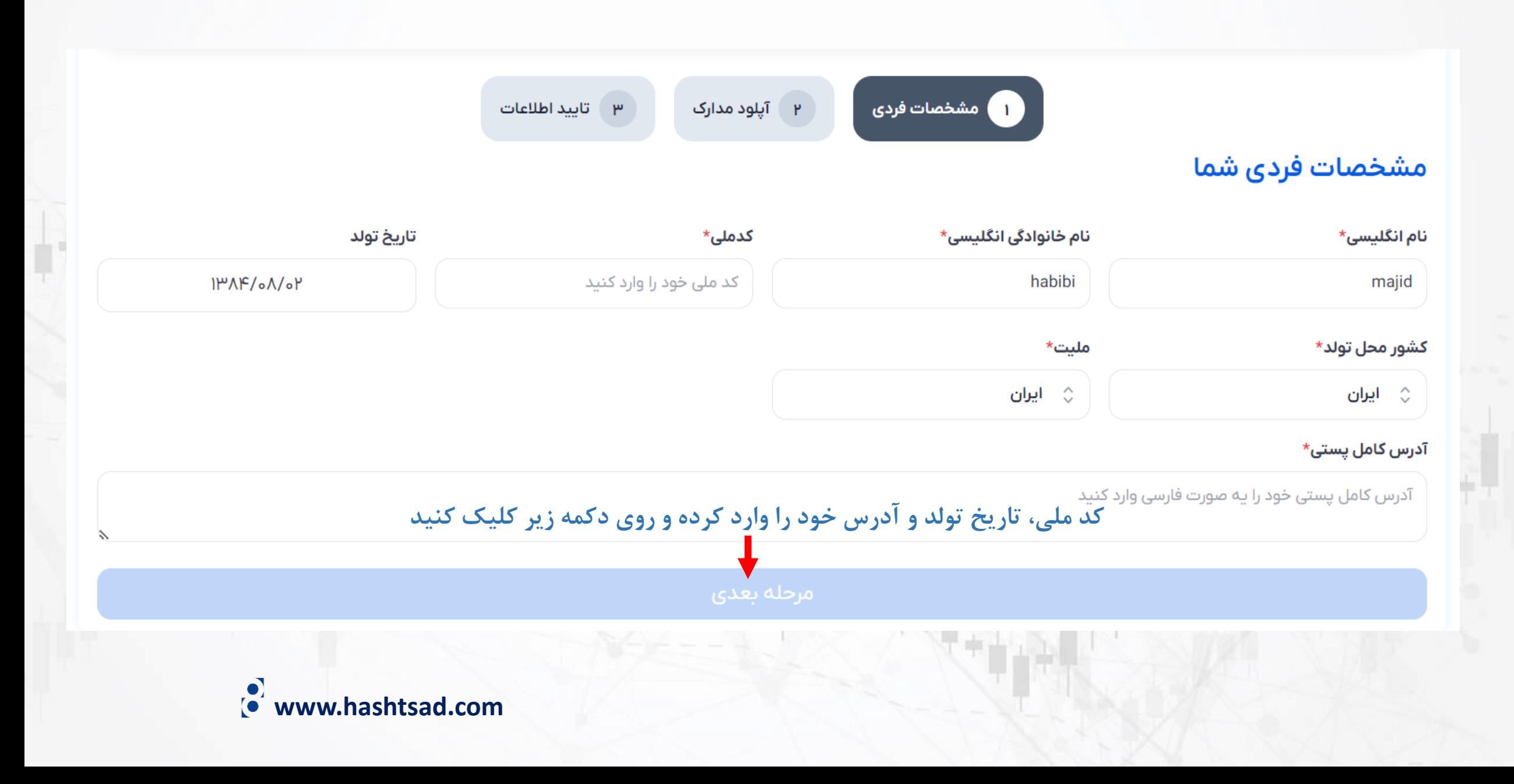

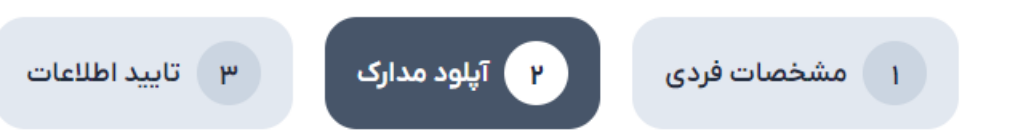

# آپلود مدارک

حداکثر فایل برای هر مدرک: ۱ مگابایت - فرمت های مجاز : jpg,jpeg,png,pdf,doc,docx مدارک ارسالی باید حداقل دارای ۶ ماه اعتبار باشد

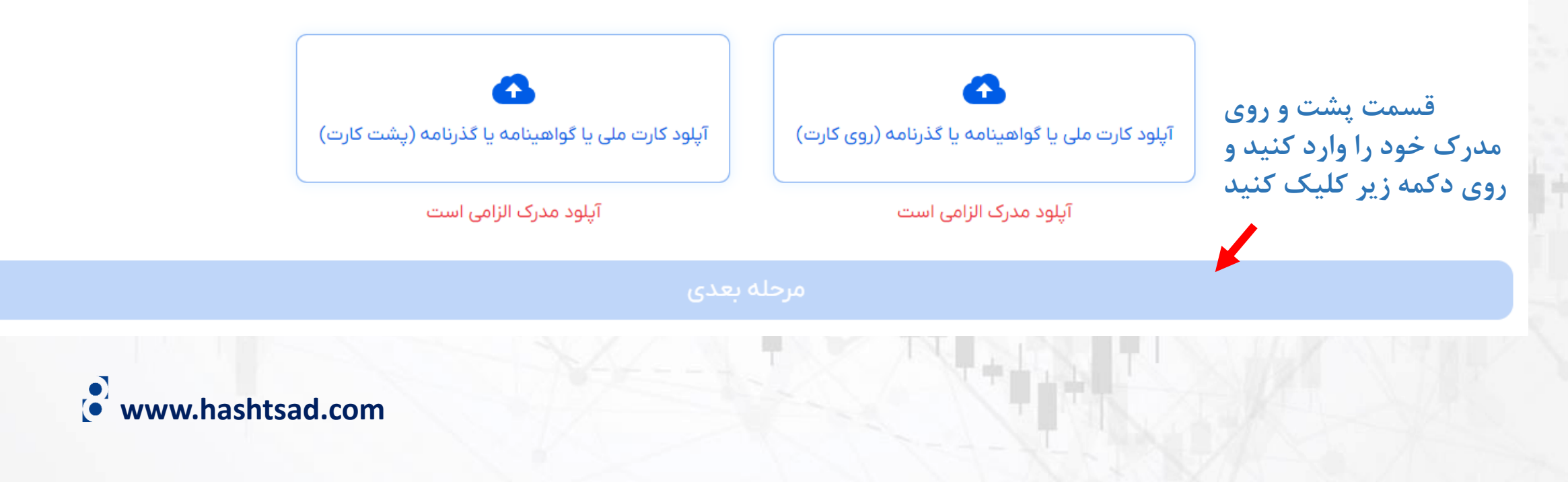

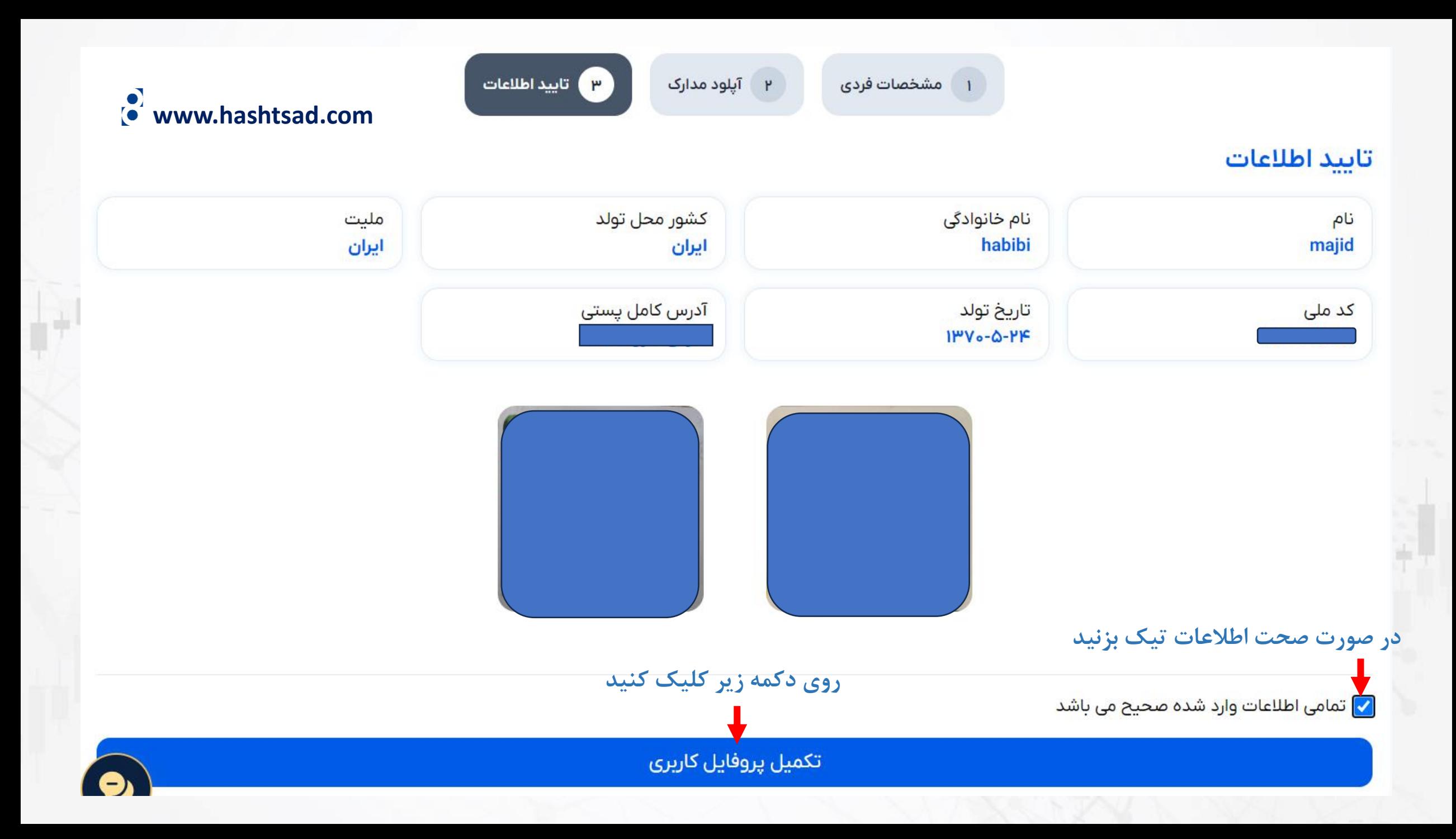

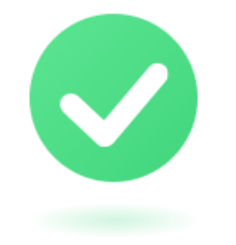

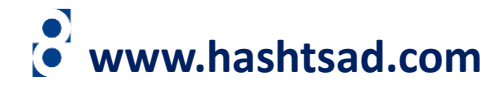

# اكانت شما با موفقيت فعال شد

تا دقایقی دیگر یک کیف پول و یک حساب Starter برای شما ایجاد خواهد شد.

پس از ایجاد کیف پول و حساب به موارد زیر دسترسی خواهید داشت:

۱) واریز وجه

۲) انتقال وجه

۳) شروع ترید

۴) ایجاد حساب جدید متاتریدر

۵) تغییر نوع حساب متاتریدر

۶) برداشت وجه (در صورتی که لول کاربری ۳ به بالا باشد)

۷) تغییر رمز حساب متاتریدر

۸) درخواست حساب PAMM

اکانت شما با امکانات بالا فعال است در صورتی که مدارک شما ناقص باشد بخش پشتیبانی با شما در ارتباط خواهد بود

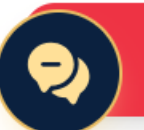

# **برای کسب اطالعات کامل راجع به بروکر Orbex بر روی لینک زیر کلیک کنید:**

**[https://hashtsad.com/orbex](https://hashtsad.com/orbex/)**

**با آرزوی موفقیت و سود آوری برای شما عزیزان**

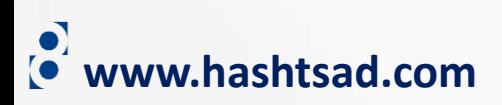